<span id="page-0-0"></span>Antenna House PDF Driver V8.0 製品説明書

# <span id="page-1-0"></span>目次

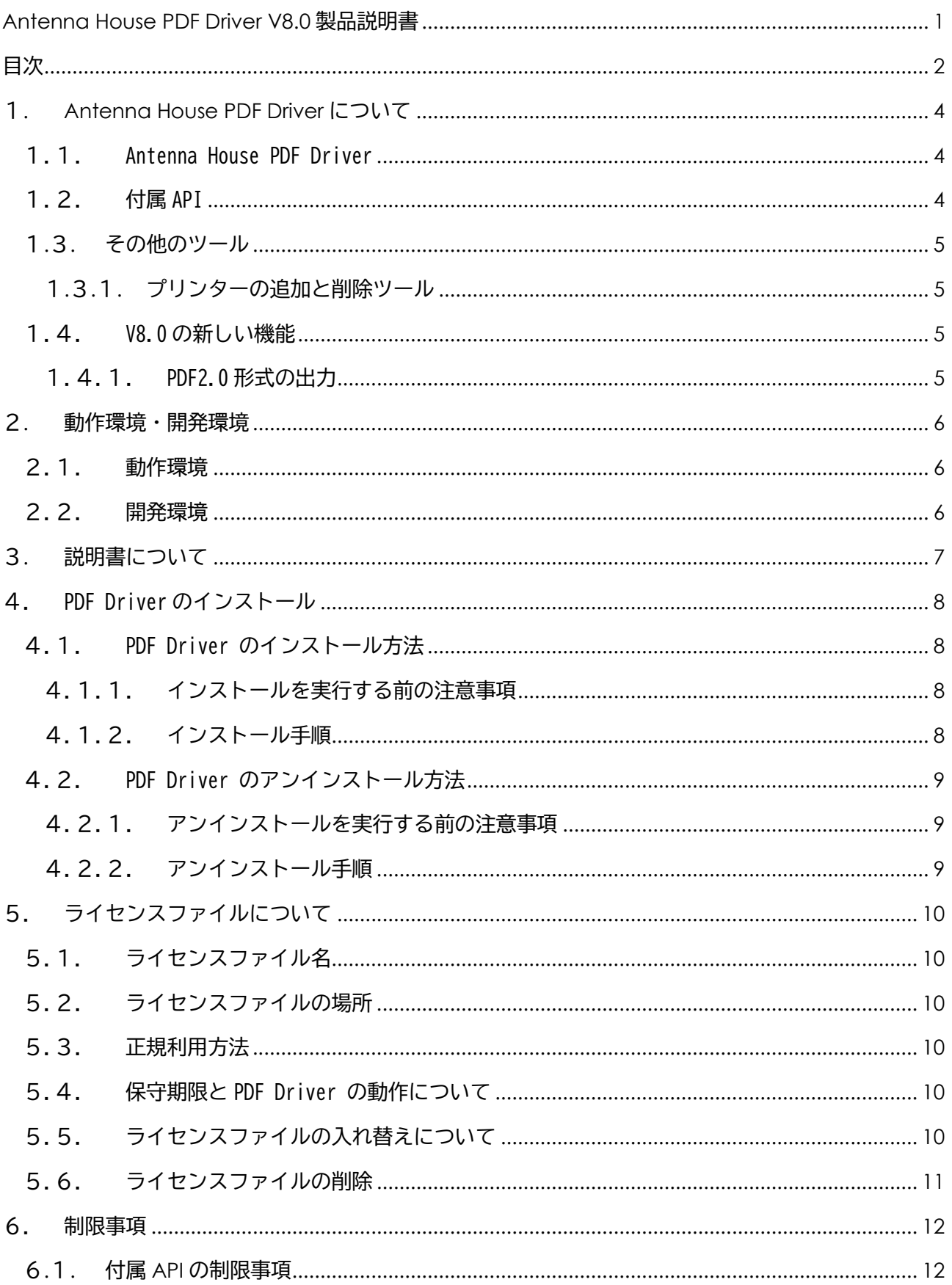

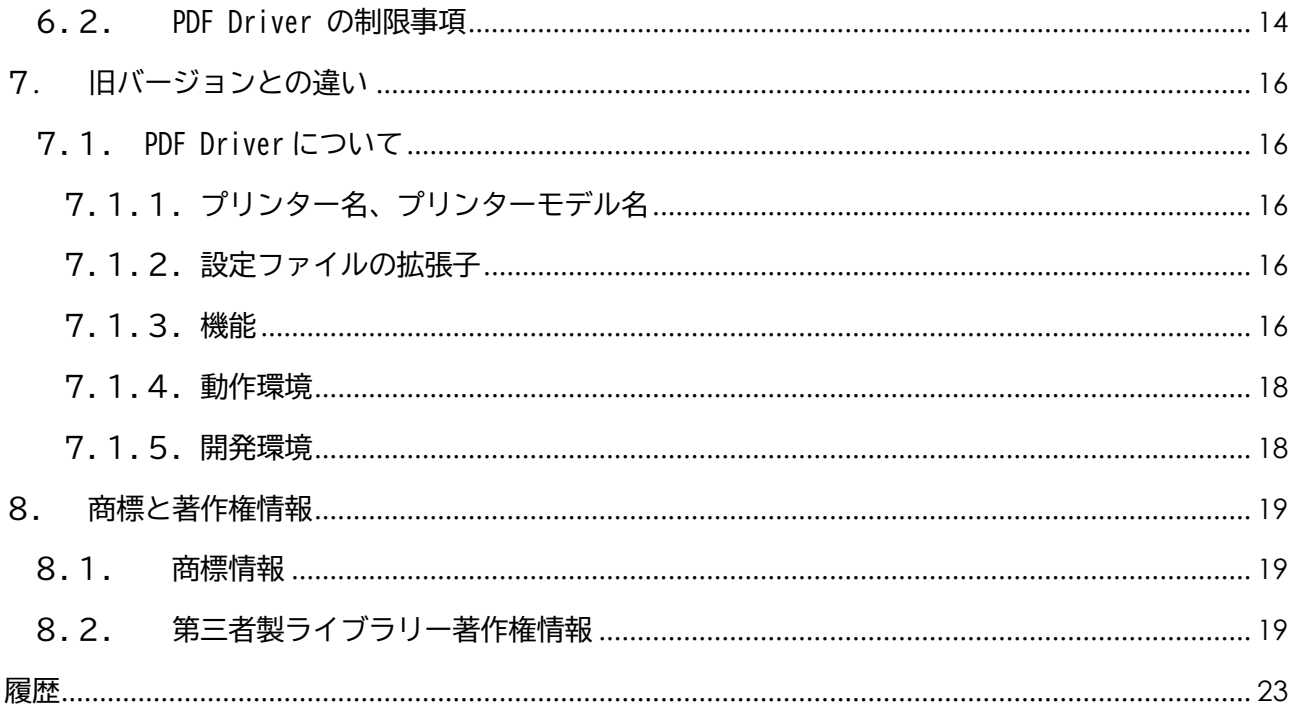

### <span id="page-3-0"></span>1. Antenna House PDF Driver について

『Antenna House PDF Driver』は、『Antenna House PDF Driver』(PDF Driver)と、PDF Driver を制御 する『付属 API』で構成されています。

#### 1.1. Antenna House PDF Driver

『Antenna House PDF Driver』(PDF Driver)は、Windows の Graphics Device Interface(GDI)コン ポーネントを利用して動作する仮想プリンタードライバーです。紙に印刷するプリンターと同様、アプ リケーションの印刷ダイアログで PDF Driver を選択して印刷ができます。出力結果が紙ではなく、PDF ファイルとなります。

#### 1.2. 付属 API

『付属 API』は、PDF Driver の出力先を制御する『出力先指定 API』と印刷設定を制御する『設定編集 API』の 2 種類です。それぞれ独立した API です。自前で開発する印刷処理に組み込み、PDF を出力する プログラムを作成することができます。

対応しているプログラム言語は、C++(出力先指定 API、設定編集 API)、,NET Framework(4.6.2 以降) (出力先指定 API のみ)です。

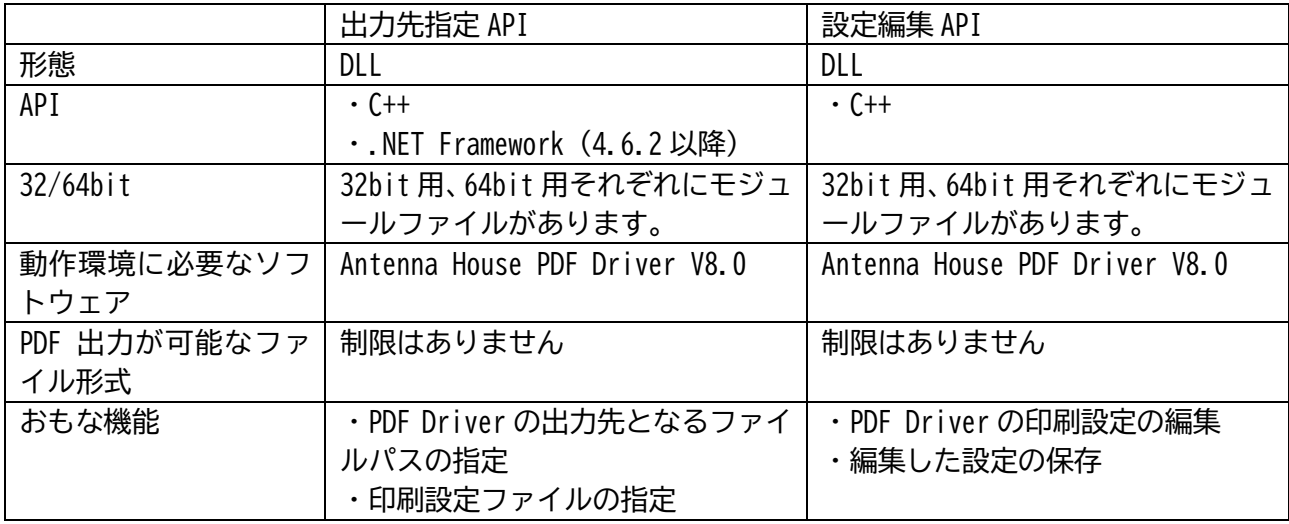

<span id="page-4-0"></span>1.3. その他のツール

1.3.1. プリンターの追加と削除ツール

モデル名が「Antenna House PDF Driver 8.0」であるプリンターの追加と削除を行うツールです。 付属 API を利用して PDF 出力を行うプログラムを複数のプロセスで同時に実行するようなケースにお いて、あらかじめ本ツールでプリンターを追加してください。

1.4. V8.0 の新しい機能

1.4.1. PDF2.0 形式の出力

PDF Driver V8.0 では、新たに PDF バージョン「2.0」(PDF2.0) の出力に対応しました。

「PDF2.0」では、セキュリティ設定のパスワードにユニコードの文字列の指定が可能です。

## <span id="page-5-0"></span>2. 動作環境・開発環境

## 2.1. 動作環境

PDF Driver と各 API は、下記の環境で動作します。

#### **● 対応 OS**

Microsoft Windows Server 2022 / 2019 / 2016 日本語版 Microsoft Windows 11 / 10 日本語版

※ ただし、印刷を行うソフトウェアの動作環境に準じます。

#### ● 必要なライブラリー

Microsoft Visual C++ 2015-2022 再頒布パッケージ ※1

Microsoft .NET Framework 4.6.2 以降 ※2

※1 必須です。

※2 .NET Framework API を利用する場合必要です。

#### ● 必要なソフトウェア

Antenna House PDF Driver V8.0

## 2.2. 開発環境

PDF Driver と付属 API は、Microsoft Visual Studio 2015 で開発しています。

## <span id="page-6-0"></span>3. 説明書について

以下の説明書を用意しています。

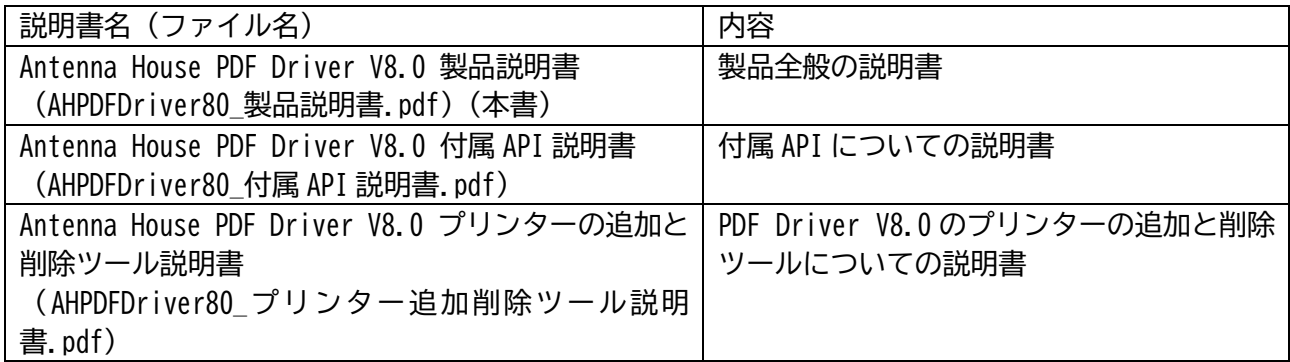

<span id="page-7-0"></span>4. PDF Driver のインストール

PDF Driver のインストール、アンインストールについて説明します。 付属 API を利用する場合も PDF Driver のインストールが必要です。

4.1. PDF Driver のインストール方法

4.1.1. インストールを実行する前の注意事項

- インストールは、管理者権限を持つユーザーがログインしている環境で行ってください。
- インストールを行う環境において、すべての印刷が終了していることを確認してください。
- インストールを行う環境において、すべてのアプリケーションが終了していることを確認してくだ さい。
- 4.1.2. インストール手順
- (1) PDFDriver\_setup フォルダにある AHPDFDriver80\_setup.exe をダブルクリックするなどして起動 します。
- (2) ダイアログが表示されますので、指示にしたがってインストールを実行します。
- (3) インストールの途中に、Microsoft Visual C++ 2015-2022 再頒布パッケージのインストーラが起 動する場合があります。起動した場合は、指示にしたがって必ず再頒布パッケージをセットアップ してください。
- (4) インストールが完了すると、「コントロールパネル」の「デバイスとプリンター」に「Antenna House PDF Driver 8.0」のプリンターアイコンが表示されます。
- (5) デフォルトのインストール先フォルダパスは下記です。 {システムドライブ}:\Program Files\Antenna House\PDF Driver 8.0
- ※ インストール終了後、システムの再起動が促される場合があります。
- <span id="page-8-0"></span>4.2. PDF Driver のアンインストール方法
- 4.2.1. アンインストールを実行する前の注意事項
- アンインストールは、管理者権限を持つユーザーがログインしている環境で行ってください。
- アンインストールを行う環境において、すべての印刷が終了していることを確認してください。
- アンインストールを行う環境において、すべてのアプリケーションが終了していることを確認して ください。

4.2.2. アンインストール手順

- (1) 「コントロールパネル」の「プログラム」‐「プログラムと機能」を開きます。
- (2) プログラム一覧にある「Antenna House PDF Driver V7.5」を選択します。
- (3) 「アンインストール」をクリックし、指示にしたがってアンインストールを実行します。
- ※ アンインストール終了後、システムの再起動が必要となる場合があります。

## <span id="page-9-0"></span>5. ライセンスファイルについて

5.1. ライセンスファイル名

ファイル名:ahpdfdriver.lic

5.2. ライセンスファイルの場所

PDF Driver V8.0 のインストールフォルダ

#### 5.3. 正規利用方法

ライセンスファイルは、PDF Driver のインストーラによりインストールされます。

インストールされるライセンスファイルは、インストール後 30 日間有効な評価用ライセンスです。 製品ご購入後、弊社からライセンスファイルを送付します。このライセンスファイルに入れ替えるこ とにより、正規利用できるようになります。

5.4. 保守期限と PDF Driver の動作について

ライセンスファイルには、保守契約期間情報があります。

保守契約が有効である間にリリースされた改訂版については、アップデートしてご利用いただけます。 保守期間終了後も、それまでと同様にご利用いただけます。

ただし、保守契約終了後にリリースされた改訂版については、アップデートしてご使用になると PDF Driver は評価版として動作します。このため、出力される PDF のページには評価用透かし文字列が 挿入されます。

最新の改訂版を正規利用するには、保守契約の更新をご検討ください。

5.5. ライセンスファイルの入れ替えについて

評価版から正規版に移行する場合や保守契約を更新した場合、弊社から新しい正規のライセンスファ イルを送付します。

新しいライセンスファイルに入れ替え、ご利用ください。

ライセンスファイルの入れ替えは、PDF Driver V8.0 あるいは付属 API を利用するプログラムが実行 されていないときに行ってください。

ファイル入れ替え後にコンピュータの再起動は必要ありません。

# <span id="page-10-0"></span>5.6. ライセンスファイルの削除

PDF Driver のアンインストーラによりライセンスファイルは削除されます。

## <span id="page-11-0"></span>6. 制限事項

#### 6.1. 付属 API の制限事項

- (1) 付属 API は、PDF Driver の出力先の指定や印刷設定を編集る API です。印刷を行うアプリケーションの 印刷処理は制御しません。印刷を行うアプリケーションの仕様によっては、付属 API で出力先を指定し ていても PDF Driver のファイル保存ダイアログが表示されるなど、期待される動作と異なる場合があり ます。
- (2) PDF Driver V8.0 は、PDF Driver V7.5 以前の付属 API では制御できません。
- (3) PDF Driver V8.0 の付属 API では、PDF Driver V7.5 以前の PDF Driver を制御することはできません。
- (4) 付属 API を利用して印刷を行うプログラムが動作している環境では、付属 API 以外から PDF Driver V8.0 が使用されないようにしてください。
- (5) プログラムで「通常使うプリンター」を変更し、Windows API の「ShellExecute」などを使用してファ イルに関連付けられたアプリケーションで印刷させる場合、印刷ジョブが投入される前に他のスレッド から「通常使うプリンター」が変更されると、アプリケーションが変更されたプリンターを使ってしまう ため、プログラムでは期待通りの印刷処理が行われません。アプリケーションが使用するプリンターを 外部から指定できる場合を除き、「通常使うプリンター」の変更から印刷ジョブが投入されるまでの処理 は、セッションレベルで CriticalSection に入れる必要があります。
- (6) **付属 API を利用して印刷を行うプログラムが、ひとつのユーザー環境で複数同時に動作する場合は、あ らかじめ、モデル名が「Antenna House PDF Driver 8.0」であるプリンターを複数個用意してください。** プログラムでは、印刷処理実行前に「SelectPrinter」によるプリンター選択処理を行ってください。
- (7) **付属APIを利用した複数スレッド構成のプログラムにおいて各スレッドで印刷を行う場合、あらかじめ、 モデル名が「Antenna House PDF Driver 8.0」であるプリンターを複数個用意してください。**プログラ ムでは、印刷処理実行前に「SelectPrinter」によるプリンター選択処理を行ってください。
- (8) 付属 API を利用した複数スレッド構成のプログラムにおいて各スレッドで印刷を行う場合、1つのスレ ッドに1つのプリンターを割り当てて印刷を行うようにしてください。
- (9) **1つのスレッドから同時に2つの印刷処理が行われないよう、制御する必要があります。**たとえば、 { ...省略... int job1 = StartDoc(printerDC1,&docinfo1);

```
int iob2 = StartDoc(printerDC2,&docinfo2);
 ...印刷...
```

```
 EndDoc(printerDC1); 
  EndDoc(printerDC2); 
}
```
。<br>のように、1つ<mark>のスレッド内で2つ以上同時に印刷を行うと、プリンタードライバーは正常に動作しま</mark> せん。

#### <span id="page-13-0"></span>6.2. PDF Driver の制限事項

- (1) PDF Driver の出力結果は、オペレーティングシステム(OS)の種類やバージョンや更新、印刷を行 うアプリケーションの更新やバージョンアップにより、更新/バージョンアップ前の結果とは異な る場合があります。
- (2) Adobe Acrobat などの PDF ビューアから PDF Driver を指定し印刷する動作、および印刷結果 である PDF ファイルについては保証されません。
- (3) PDF Driver は印刷アプリケーションの動作に依存します。このため、停止しないで動作することは 保証していません。停止が問題になるようなサービス等では、上位システムでエラーや停止時の対 処また負荷分散などの機能を組み込まれる事を推奨いたします。
- (4) 印刷処理速度や消費メモリ、出力結果の PDF などについて、特定の性能や品質を保証するものでは ありません。Adobe Acrobat や Adobe Acrobat の「Adobe PDF」を含む他社製品の PDF 生成 ソフトウェアと同等の品質や性能を保証するものではありません。
- (5) PDF Driver はネットワークプリンターとしてご利用いただくことはできません。
- (6) 1つのスレッドから同時に2つ以上の印刷を行うようなしくみのアプリケーションにおいて 2 つ 以上のファイルを同時に PDF Driver に対して印刷すると PDF Driver は正しく動作しません。
- (7) 保存ダイアログで「キャンセル」を行った場合、PDF Driver は印刷処理を続行します。最後に PDF ファイルを出力しないことで「キャンセル」とする動作仕様となっています。このため、印刷内容 によりキャンセルされるまでに時間がかかる場合があります。
- (8) PDF Driver V8.0 で印刷中にエラーが発生し印刷が中止された場合、PDF Driver V8.0 用の一時フォ ルダ「C:¥Users¥ ログインユーザー名¥AppData¥Local¥Temp¥AHPD80\_temp」に拡張子「.tmp」 のファイルが残る場合があります。
- (9) Windows のプリンター一覧に表示されるプリンター名を変更しないでください。一部の機能が正 常に動作しなくなるおそれがあります。
- (10) PDF Driver を使用した場合に作成可能な PDF バージョンは、PDF1.3~PDF1.7 と PDF2.0 です。
- (11) 縦書きや文字が回転されている場合、フォントを埋め込む設定で印刷を行ってください。PDF にフ ォントが埋め込まれていないとき、文字が元文書とは異なる方向に回転したり、表示位置がずれる 場合があります。
- (12) 縦書き文字の出力対応は、MS ゴシックと Arial Unicode MS を基準としています。
- (13) 対応フォントは、True Type、Open Type、Type1 フォントです。Windows で使用可能なフォン ト以外については動作保証されません。また、フォントの仕様に沿っていないフォントについては 動作保証されません。
- (14) Open Type Font では、フォントによって縦書き記号が回転する場合があります。
- (15) Open Type Font をフォント作成ツール「FontForge」で True Type Font に変換したフォントは 正しく変換されません。
- (16) 透過画像や図形が含まれているとき、出力された PDF では黒く塗りつぶされた表示になる場合が あります。
- (17) 透過画像や図形が含まれているとき、PDF/A や PDF/X 設定時に PDF が出力されない、あるいは、 ファイルサイズが 0KB である PDF ファイルが残る場合があります。
- (18) 画像や図形のグラデーションやパターンが元文書の通りに変換されない場合があります。
- (19) Excel ファイルにおいて、「ページ設定」の印刷品質(解像度)設定値の変更を行った場合、出力さ れる PDF ファイルの結果が印刷プレビューと異なり、行やページが増減する場合があります。PDF Driver で出力する場合、あらかじめ、PDF Driver を選択した状態でシートのレイアウトを行ってく ださい。
- (20) プリンターが出力するときのピクセル数は、「用紙サイズ(インチ換算)×解像度」で決まります。 この値が非常に大きくなる設定のときに、印刷が行われず PDF ファイルが出力されない場合があ ります。そのような場合は、用紙サイズを小さくするか、あるいは、解像度を低い値に設定してく ださい。設定値の目安は、「用紙サイズ(縦)×解像度」あるいは「用紙サイズ(横)×解像度」が 16bit の上限である「65535」より小さくなる値です。(参考:3600 dpi なら約 460mm、600 dpi なら約 2750mm が上限値となります)
- (21) PDF Driver は、Modern UI に対応していません。Modern UI を持つソフトウェアから印刷を行っ た場合、ユーザーインターフェースが期待される動作をせず、ファイル保存ダイアログはデスクト ップ上に表示されます。
- (22) PDF Driver は、Windows のサービス(Windows サービス、Internet Information Service など) での利用において、外字出力には対応していません。
- (23) 透かしの配置を最背面に設定した場合、印刷を行うアプリケーションによっては、透かしが他のデ ータの背面に配置され見えない状態になることがあります。
- (24) 透かし文字列のフォントとして「Roman」など fon 形式フォントを選択した場合、PDF 出力に失 敗し、PDF が出力されない、もしくは 0 バイトの PDF ファイルが残ります。
- (25) PDF Driver は印刷ジョブ名を PDF ファイル名としています。Windows においてファイル名に使用 できない 9 種類の記号 ¥ / : \* ? " < > | が印刷ジョブ名に含まれている場合、PDF Driver はこれ らの記号を「\_」(0x5F)に置換し PDF ファイル名とします。
- (26) PDF Driver は印刷ジョブ名を PDF ファイル名としています。印刷ジョブ名に制御コード(0x01~ Ox1F)が含まれる場合、これを半角スペースに置換し PDF ファイル名とします。
- (27) グレースケールあるいはモノクロ変換設定でかつ PDF ファイルを透かしとして指定している場合、 透かし部分はグレースケールおよびモノクロ変換は行われません。
- (28) Web フォントを使用した Web ページの PDF 出力には対応していません。
- (29) Windows のバリアブルフォントには対応していません。
- (30) 設定オプション「文中の URL にリンクをつける」について、URL 文字列内に改行が存在したり、印 刷を行うアプリケーションの仕様により印刷データとして URL アドレスの終端までをひとまとま りの文字列として扱われていない場合に、正しくリンク設定が行われません。
- (31) PDF ファイルを「透かし」とする場合、PDF バージョンは「PDF のバージョン」で指定する PDF バージョンと同一、もしくはそれ以下の PDF バージョンのファイルを指定してください。
- (32) 「PDF のバージョン」に「PDF2.0」を指定したとき、「透かし」として PDF を指定する場合は PDF2.0 のファイルを使用してください。
- (33) 「PDF のバージョン」に「PDF/A-2b」を指定しカラープロファイルが「CMYK」、かつ「圧縮」タ ブで「JPEG2000」を指定している場合、JPEG2000 ではなく JPEG 圧縮が行われます。カラープ ロファイルが「RGB」の場合は JPEG2000 圧縮が行われます。
- (34) Word と Excel において、ファイルの用紙サイズ設定が「Letter」であるときに「A4」のページサ イズで PDF 出力される場合があります。Word/Excel のオプション「詳細設定」において、「A4 または 8.5 x 11 インチの用紙サイズに合わせて内容を調整する」という設定が有効であるとき A4 サイズとなります。Letter サイズで PDF 出力する場合はこの設定を無効にしてください。
- (35) PowerPoint ファイルのスライドの印刷の向きが「横」の場合、印刷設定の「用紙設定」で「サイ ズ指定」したとき、PDF ではページサイズの幅と高さが入れ替わった大きさになります。

## <span id="page-15-0"></span>7. 旧バージョンとの違い

- 7.1. PDF Driver について
- 7.1.1. プリンター名、プリンターモデル名

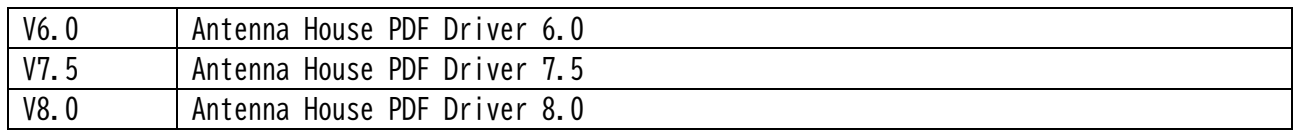

## 7.1.2. 設定ファイルの拡張子

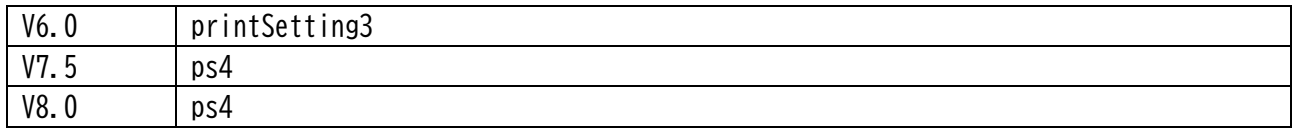

## 7.1.3. 機能

7.1.3.1.出力対応している PDF バージョンと規格

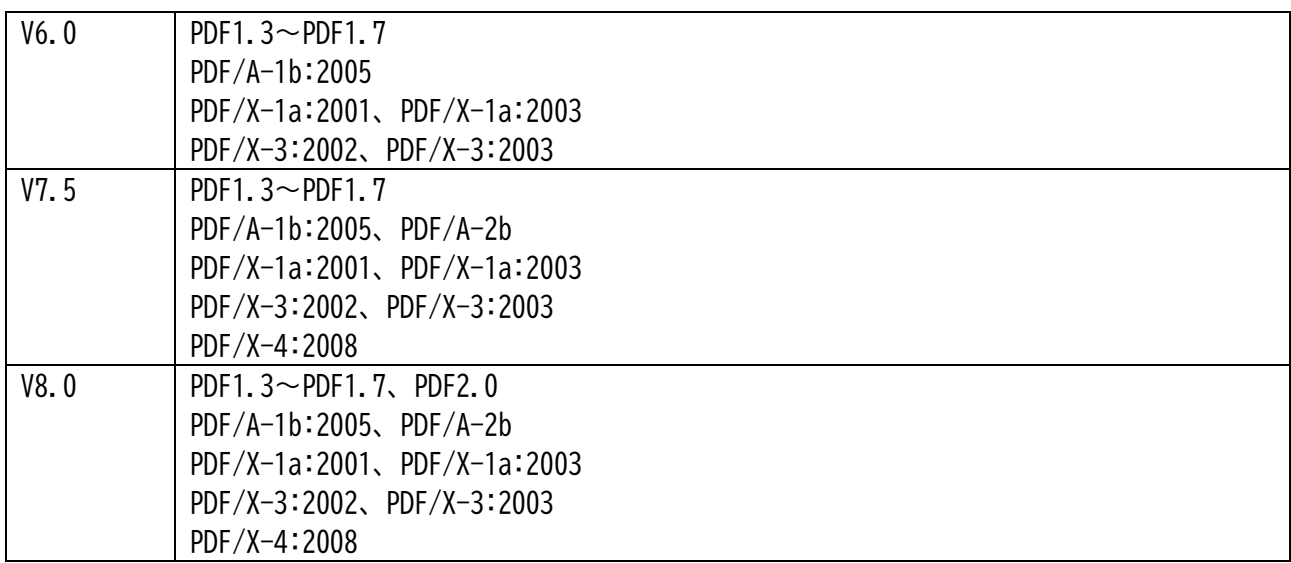

#### 7.1.3.2.セキュリティ設定の種類

セキュリティの種類は、指定された PDF バージョンにより自動的に決定されます。

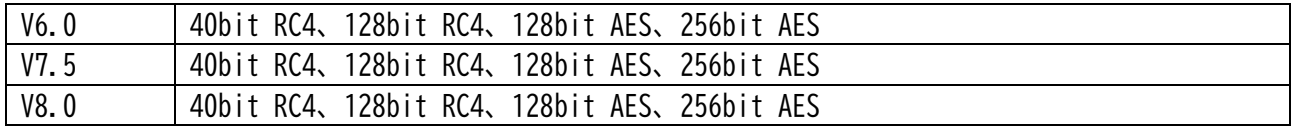

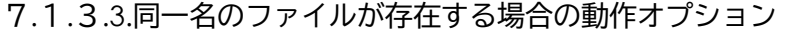

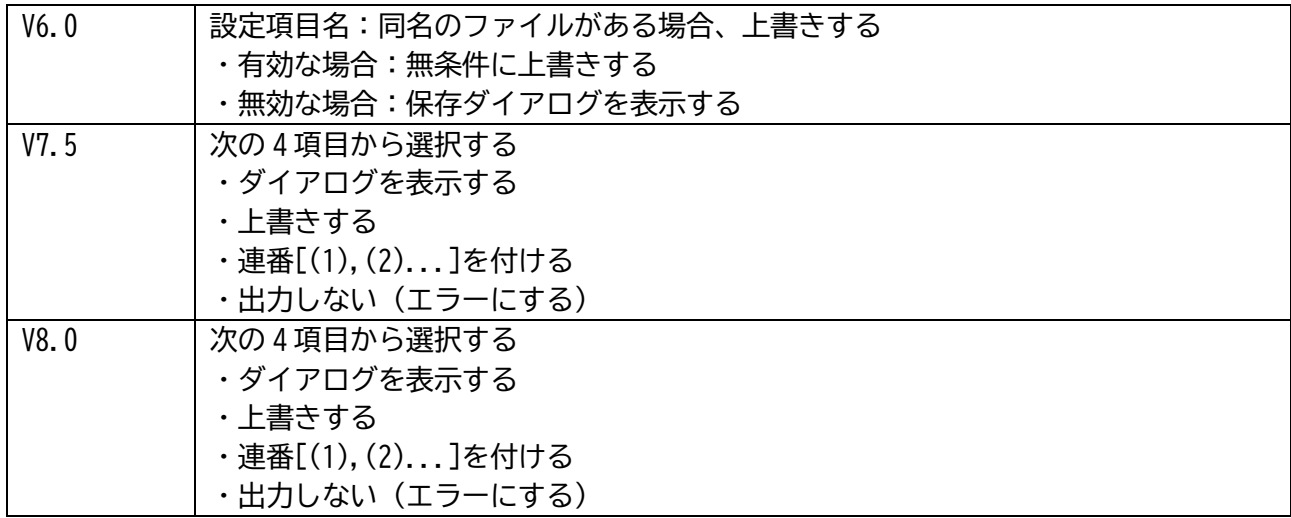

# 7.1.3.4.色変換

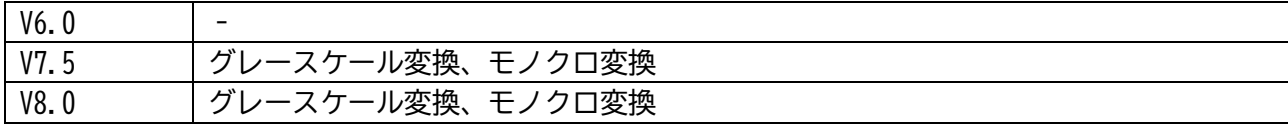

## <span id="page-17-0"></span>7.1.4. 動作環境

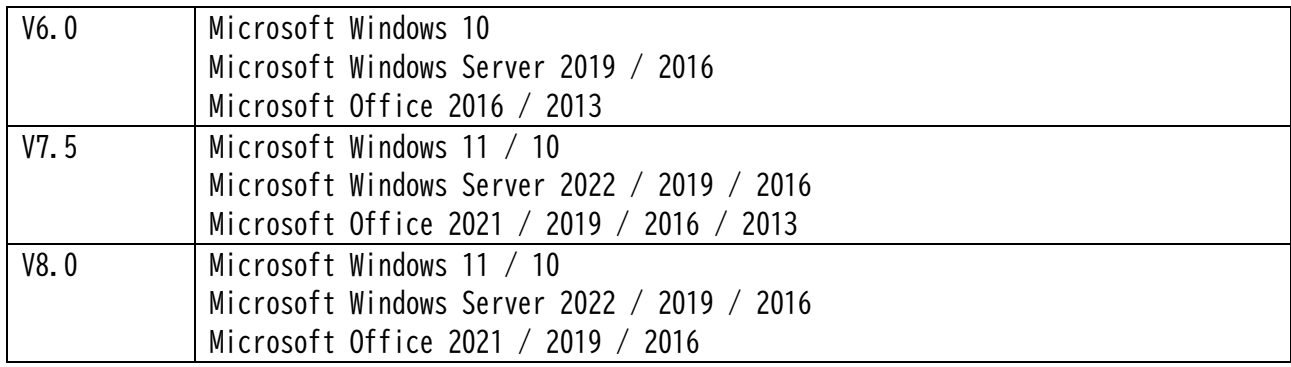

#### 7.1.5. 開発環境

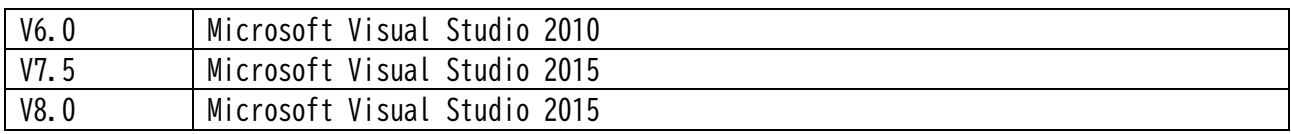

※ 付属 API の旧バージョンとの相違点については、『Antenna House PDF Driver V8.0 付属 API 説明書 (AHPDFDriver80\_付属 API 説明書.pdf)』をご参照ください。

## <span id="page-18-0"></span>8. 商標と著作権情報

#### 8.1. 商標情報

Adobe、Acrobat、および Reader は、アドビ システムズ社の米国ならびに他の国における登録商標また は商標です。

Microsoft、Windows、OpenType は米国 Microsoft Corporation の米国およびその他の国における登録 商標または商標です。

TrueType は米国その他の国で登録された米国アップルコンピュータ社の商標です。

その他記載されている全ての会社名および製品名は、個々の所有者の登録商標または商標です。

#### 8.2. 第三者製ライブラリー著作権情報

• libtiff

Silicon Graphics has seen fit to allow us to give this work away. It is free. There is no support or guarantee of any sort as to its operations, correctness, or whatever. If you do anything useful with all or parts of it you need to honor the copyright notices. I would

also be interested in knowing about it and, hopefully, be acknowledged.

The legal way of saying that is:

Copyright (c) 1988-1997 Sam Leffler

Copyright (c) 1991-1997 Silicon Graphics, Inc.

Permission to use, copy, modify, distribute, and sell this software and its documentation for any purpose is hereby granted without fee, provided that

(i) the above copyright notices and this permission notice appear in all copies of the software and related documentation, and (ii) the names of Sam Leffler and Silicon Graphics may not be used in any advertising or publicity relating to the software without the specific, prior written permission of Sam Leffler and Silicon Graphics.

THE SOFTWARE IS PROVIDED "AS-IS" AND WITHOUT WARRANTY OF ANY KIND,EXPRESS, IMPLIED OR OTHERWISE, INCLUDING WITHOUT LIMITATION, ANY WARRANTY OF MERCHANTABILITY OR FITNESS FOR A PARTICULAR PURPOSE.

IN NO EVENT SHALL SAM LEFFLER OR SILICON GRAPHICS BE LIABLE FOR ANY SPECIAL, INCIDENTAL, INDIRECT OR CONSEQUENTIAL DAMAGES OF ANY KIND,OR ANY DAMAGES WHATSOEVER RESULTING FROM LOSS OF USE, DATA OR PROFITS,WHETHER OR NOT ADVISED OF THE POSSIBILITY OF DAMAGE, AND ON ANY THEORY OF LIABILITY, ARISING OUT OF OR IN CONNECTION WITH THE USE OR PERFORMANCE OF THIS SOFTWARE.

• zlib

(C) 1995-2017 Jean-loup Gailly and Mark Adler

This software is provided 'as-is', without any express or implied warranty. In no event will the authors be held liable for any damages arising from the use of this software.

Permission is granted to anyone to use this software for any purpose,including commercial applications, and to alter it and redistribute it freely, subject to the following restrictions:

1. The origin of this software must not be misrepresented; you must not claim that you wrote the original software. If you use this software in a product, an acknowledgment in the product documentation would be appreciated but is not required.

2. Altered source versions must be plainly marked as such, and must not be misrepresented as being the original software.

3. This notice may not be removed or altered from any source distribution.

Jean-loup Gailly Mark Adler

jloup@gzip.org [madler@alumni.caltech.edu](mailto:madler@alumni.caltech.edu)

#### ● BOOST

Boost Software License - Version 1.0 - August 17th, 2003

Permission is hereby granted, free of charge, to any person or organization obtaining a copy of the software and accompanying documentation covered by this license (the "Software") to use, reproduce, display, distribute,

execute, and transmit the Software, and to prepare derivative works of the Software, and to permit third-parties to whom the Software is furnished to do so, all subject to the following:

The copyright notices in the Software and this entire statement, including the above license grant, this restriction and the following disclaimer,must be included in all copies of the Software, in whole or in part, and all derivative works of the Software, unless such copies or derivative works are solely in the form of machine-executable object code generated by

a source language processor.

THE SOFTWARE IS PROVIDED "AS IS", WITHOUT WARRANTY OF ANY KIND, EXPRESS OR IMPLIED, INCLUDING BUT NOT LIMITED TO THE WARRANTIES OF MERCHANTABILITY,FITNESS FOR A PARTICULAR PURPOSE, TITLE AND NON-INFRINGEMENT. IN NO EVENT SHALL THE COPYRIGHT HOLDERS OR ANYONE DISTRIBUTING THE SOFTWARE BE LIABLE FOR ANY DAMAGES OR OTHER LIABILITY, WHETHER IN CONTRACT, TORT OR OTHERWISE, ARISING FROM, OUT OF OR IN CONNECTION WITH THE SOFTWARE OR THE USE OR OTHER DEALINGS IN THE SOFTWARE.

 $\bullet$  picoison

Copyright 2009-2010 Cybozu Labs, Inc.

Copyright 2011-2014 Kazuho Oku

All rights reserved.

Redistribution and use in source and binary forms, with or without modification, are permitted provided that the following conditions are met:

1. Redistributions of source code must retain the above copyright notice, this list of conditions and the following disclaimer.

2. Redistributions in binary form must reproduce the above copyright notice,this list of conditions and the following disclaimer in the documentation and/or other materials provided with the distribution.

THIS SOFTWARE IS PROVIDED BY THE COPYRIGHT HOLDERS AND CONTRIBUTORS "AS IS" AND ANY EXPRESS OR IMPLIED WARRANTIES, INCLUDING, BUT NOT LIMITED TO,THE IMPLIED WARRANTIES OF MERCHANTABILITY AND FITNESS FOR A PARTICULAR PURPOSE ARE DISCLAIMED. IN NO EVENT SHALL THE COPYRIGHT HOLDER OR CONTRIBUTORS BE LIABLE FOR ANY DIRECT, INDIRECT, INCIDENTAL, SPECIAL, EXEMPLARY, OR CONSEQUENTIAL DAMAGES (INCLUDING, BUT NOT LIMITED TO, PROCUREMENT OF SUBSTITUTE GOODS OR SERVICES; LOSS OF USE, DATA, OR PROFITS; OR BUSINESS INTERRUPTION) HOWEVER CAUSED AND ON ANY THEORY OF LIABILITY, WHETHER IN CONTRACT, STRICT LIABILITY, OR TORT (INCLUDING NEGLIGENCE OR OTHERWISE) ARISING IN ANY WAY OUT OF THE USE OF THIS SOFTWARE, EVEN IF ADVISED OF THE

● POCO C++ LIBRARIES

POSSIBILITY OF SUCH DAMAGE.

THE BOOST SOFTWARE LICENSE 1.0

Permission is hereby granted, free of charge, to any person or organization obtaining a copy of the software and accompanying documentation covered by this license (the "Software") to use, reproduce, display, distribute, execute, and transmit the Software, and to prepare derivative works of the Software, and to permit third-parties to whom the Software is furnished to do so, all subject to the following:

The copyright notices in the Software and this entire statement, including the above license grant, this restriction and the following disclaimer, must be included in all copies of the Software, in whole or in part, and all derivative works of the Software, unless such copies or derivative works are solely in the form of machine-executable object code generated by a source language processor.

THE SOFTWARE IS PROVIDED "AS IS", WITHOUT WARRANTY OF ANY KIND, EXPRESS OR IMPLIED, INCLUDING BUT NOT LIMITED TO THE WARRANTIES OF MERCHANTABILITY, FITNESS FOR A PARTICULAR PURPOSE, TITLE AND NON-INFRINGEMENT. IN NO EVENT SHALL THE COPYRIGHT HOLDERS OR ANYONE DISTRIBUTING THE SOFTWARE BE LIABLE FOR ANY DAMAGES OR OTHER LIABILITY, WHETHER IN CONTRACT, TORT OR OTHERWISE, ARISING FROM, OUT OF OR IN CONNECTION WITH THE SOFTWARE OR THE USE OR OTHER DEALINGS IN THE SOFTWARE.

※ その他、PDf Driver のインストールフォルダ内のドキュメントをご参照ください。

<span id="page-22-0"></span>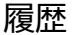

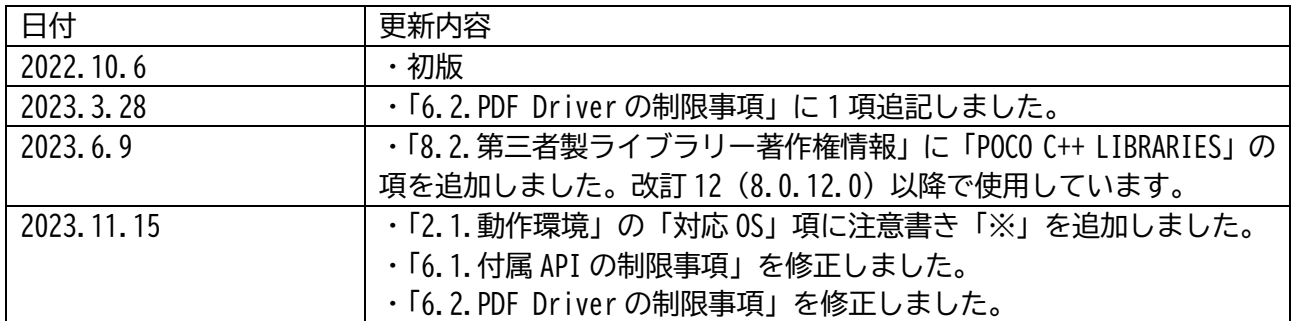

Antenna House PDF Driver V8.0

製品説明書 2023.11.15

© Antenna House Inc. 2022-2023 All Rights Reserved.